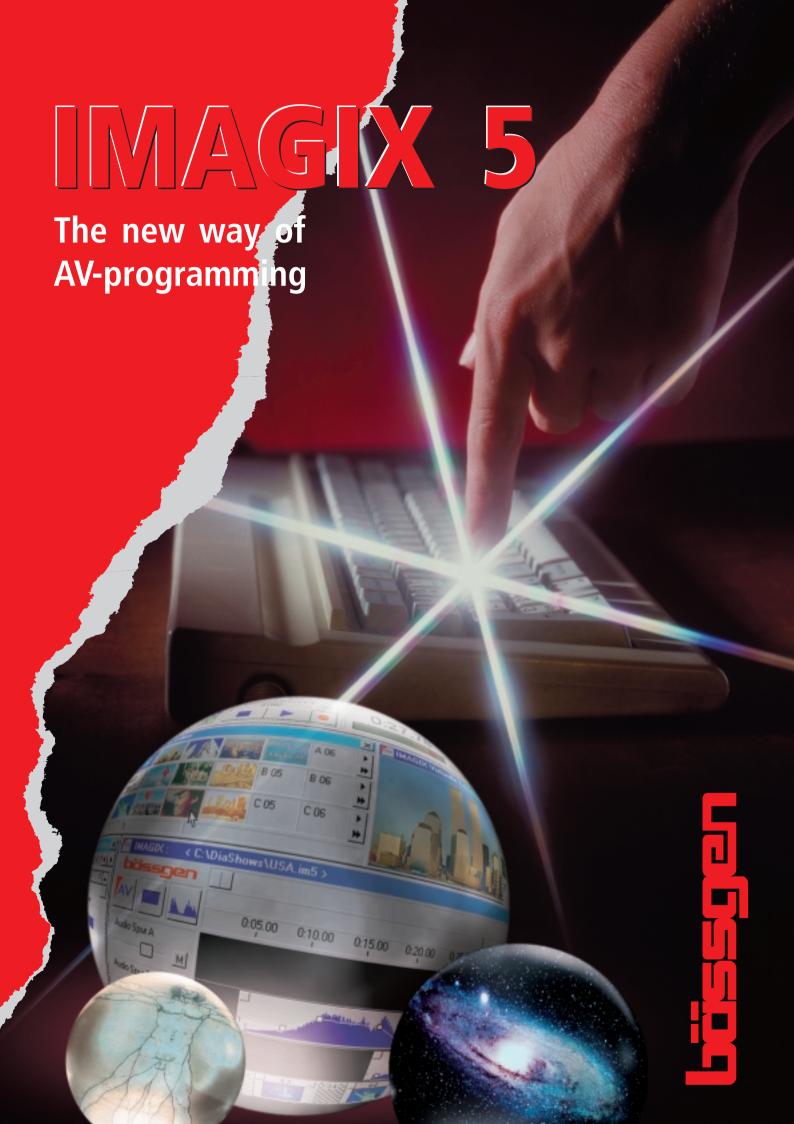

# IMAGIX 5 Work out your ideas the visual way

#### Concept

The aim of IMAGIX 5 is to synchronize slides and sound. It offers a new approach in working on sound and slides simultaneously. Instead of first creating a sound track and next synchronizing your slides to this track, you can program and modify both at the same time using the same user interface. With IMAGIX 5

you do not have to worry about technical details: You tell the program what you want to see and hear, IMAGIX 5 takes care of the realization. At any time you may simulate your show at the screen of your PC. It is almost

getting a child's play to try different programming options. The sound is played back through the soundcard, the slides are shown in realtime on a virtual screen.

#### Realization

The center-piece of IMAGIX 5 is the arranger which consists of a number of tracks. In those tracks you work on the elements that will finally make up your show. All tracks have together one time line.

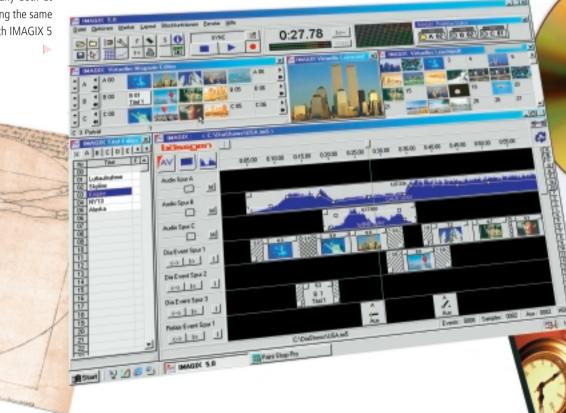

The "Locator" - a vertical green line - shows you the actual position. Slide and sound events will be placed in these tracks. The sound events are created from WAVE files, which were recorded through the soundcard or copied onto the fixed disc using a suitable CD-ROM drive without loss of quality. Those sound events can be varied and manipulated in

many different ways.

The slides are programmed as slide events. A slide event is the appearance of a slide on the screen. It is represented in a track by an element consisting of three parts (fade-in, duration and fade-out). Slide change commands are produced independently in the background by IMAGIX 5. Now the dissolving rates etc. may be adjusted

easily through drag-and-drop. Programmed sequenzes can be reviewed at any time on a virtual screen, the sound is reproduced through the soundcard. A finished show with all AV-commands can be turned into a wave file which can be burned on an audio-CD by a CD-recorder. The playback of a slide show is then possible using a CD-player and without a PC.

## Virtual slide trays and virtual slide viewer

Working conventionally all slides are filed and sorted in trays or on a slide viewer. IMAGIX 5 makes it possible to store and sort digital pictures (bitmaps) in virtual trays and in a virtual slide viewer. IMAGIX 5 can even sort the slides in a number of trays automatically. Therefore you define the number of trays

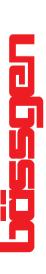

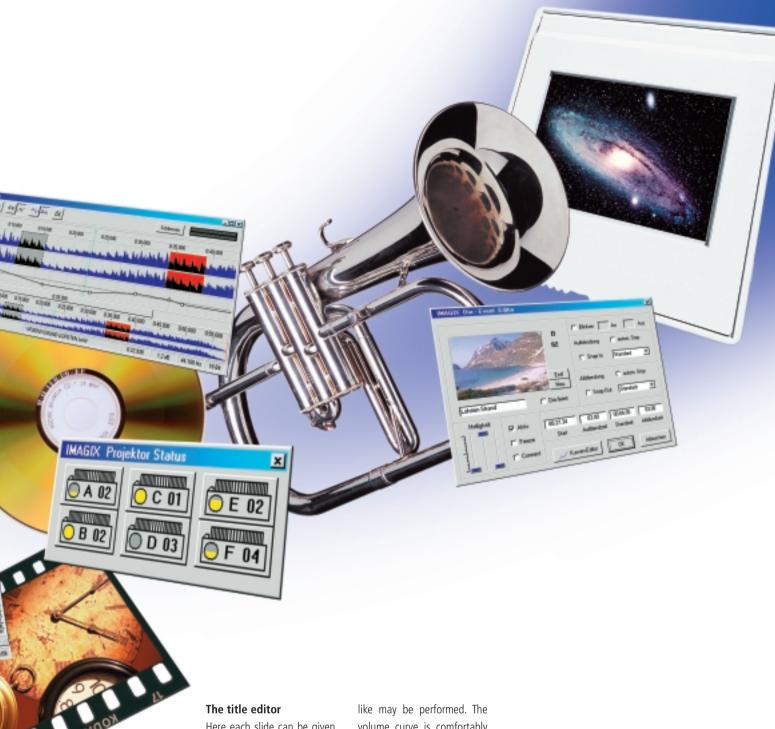

Here each slide can be given a title. Especially for users, who do without digital pictures a title might be important to describe the picture.

#### The slide event editor

This editor is for the fineadjustment of a slide event. Clicking twice on an event you will get into detail. All specific functions and numerical inputs are done here.

#### The cutter

Trimming of sound events is done digitally. Any cut you

like may be performed. The volume curve is comfortably to manipulate. All changes are non-destructive, the original soundrecording is not affected.

#### The IMAGIX 5 - CD

Ask for a demo version of IMAGIX 5 on CD or download the actual version from the internet http://www.baessgen.de. IMAGIX 5 is a milestone of visual AV-programming. A fascinating software for the fascinating medium slide-AV!

(projectors) involved and a cleverly devised algorithm searches for an optimal order of the slides. This automatic algorithm can also be disabled for single slides or groups, if desired.

**89+8** 

## **IMAGIX 5 - An Overview**

Control Display

Đ

C . CO

A B C D E N

F

AV

Dis Event Spur 1

Audio Sour C

#### Virtual Slide Viewer

- visual programming using slides from the slide viewer
- sorting slides into trays automatically

• always shows the actual status of the

lamps and the presently projected slide number for each projector

Projector Status Window

## Time Display

0:27.78

Real Time Spectrum Analyser

0.85 de 0.18 de 0.18 de 0.28 de 0.28 de 0.38 de 0.35 de 0.45 de 0.45 de 0.45 de 0.45 de 0.45 de 0.45 de 0.45 de

#### Virtual Tray Editor

- selection through index system
- arranging by drag-and-drop
- •management of several activated virtual tray windows

#### Arranger

- changing the amount of detail with a sliding magnifier
- insert slide events and wave files perdrag-and-drop
- built groups
- linking different groups: combine fade-in and fade-outs into cross fades
- turning off individual tracks (muting)
- recycling objects not used (yet)
- suggesting of an available projector by the software

#### Envelope Editor

- fading in and fading out of curves of your own design
- freely eligible naming

#### Picture Import Window

• import of up to 80 bitmaps at once

Male B

• direct import (e.g. from digital cameras)

### his his man

- A company to the 1 Programmer Council at Listonia (Product Internet)

  Continue (Internet Internet Inte
- Halamenton Halame

#### Cutter

- zoom and navigation function
- general view and detailed view simultaneously
- free adjustment of volume curves
- two different ways of presentation of a volume curve
- WAVE file trimming
- extensive functions

#### **System Requirement**

**operating system:** WINDOWS 95/98/NT 4.0

#### processor:

Slide Event Editor

in a tray etc.

• bitmaps are shown in the photo-CD-preview format (192 x 128 pixel)

• display of dissolving rates, freezing rates, maximum brightness, position

Pentium (recommended)

working capacity: min 32 MB

graphic card

#### Soundcard

when operating with hard disc recording: WINDOWS compatible soundcard

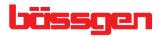

BÄSSGEN AV-Technik GmbH, Hauptstraße 58, 79104 Freiburg

Telefon +49-761-23953 Telefax +49-761-35042

e-Mail baessgen@dia.de Internet http://www.baessgen.de

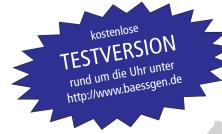